#### FFmpeg

Reto Kromer • AV Preservation by reto.ch

#### Using FFmpeg in a film archive FIAF, on-line, 30 Mars 2023

1

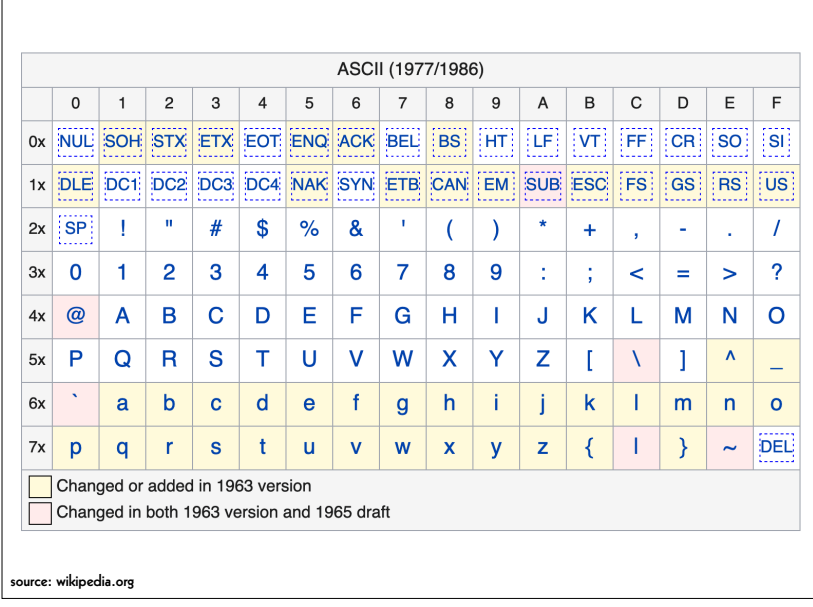

#### Interacting with the Computer

- punched cards reader and line printer
- command-line interface (CLI)
- graphical user interface (GUI)
- touchless interface

2

# Unix/Linux Command Structure  **\$0 \$1 \${n}** *command argument\_1* **...** *argument\_n* common syntaxes of arguments include: *--parameter --parameter=value -p -p value*

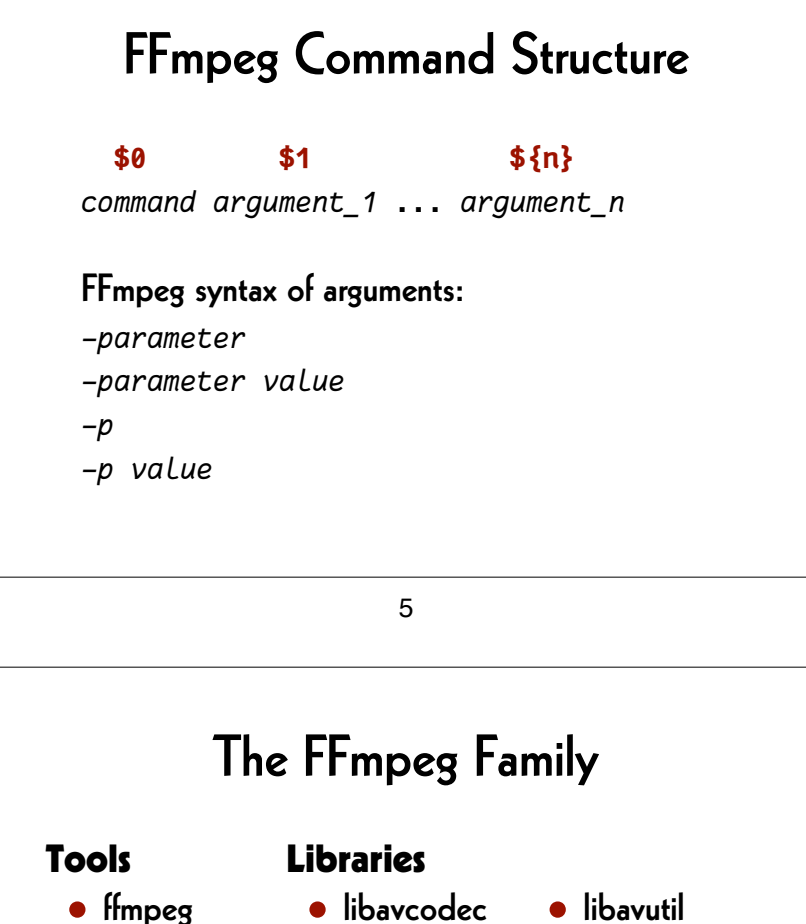

- ffprobe
- ffplay • libavformat
	- libavfilter
- 
- libavdevice
	- libswscale
	- libswresample
	- **•** libpostproc

# FFmpeg Syntax

**ffmpeg** [*global\_options*] [*input\_options\_n*] **-i** *input\_file\_n* [*output\_options\_n*] *output\_file\_n*

**ffprobe** [*input\_options*] *input\_file*

**ffplay** [*input\_options*] *input\_file*

6

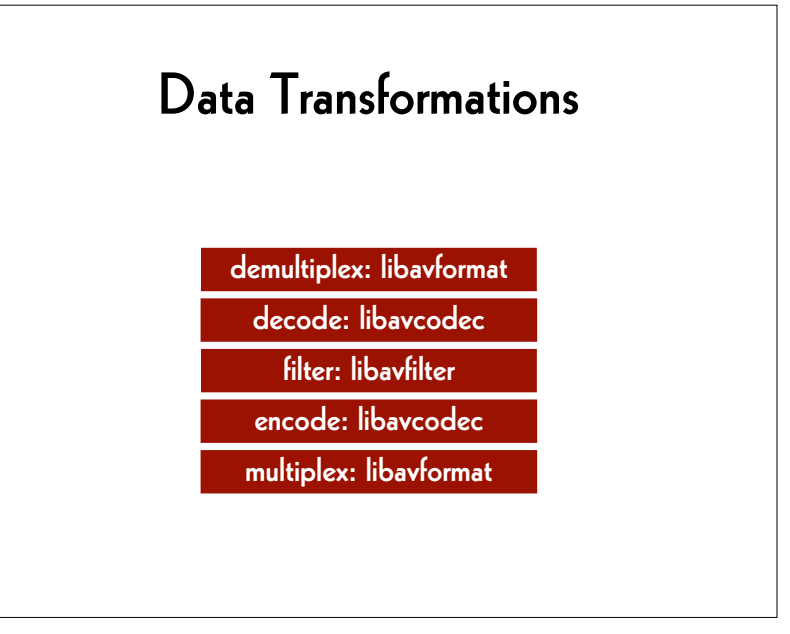

# File Transformations

#### ffmpeg (CLI)

 $\rightarrow$  [ffmpeg.org](http://ffmpeg.org)

#### FFmpeg Cookbook for Archivists

 $\rightarrow$  avpres.net/FFmpeg/

#### ffmprovisr

➔ amiaopensource.github.io/ffmprovisr/

9

# Media Player

VLC (GUI) ➔ www.videolan.org/vlc/

mpv (CLI)

 $\rightarrow$  mpv.io

# ffplay (CLI)

 $\rightarrow$  ffmpeg.org

# Metadata Extraction

#### MediaInfo (GUI) and mediainfo (CLI)

 $\rightarrow$  mediaarea.net/MediaInfo

ffprobe (CLI)  $\rightarrow$  ffmpeg.org

#### MediaInfo Parameter Definitions

➔ http://bits.ashleyblewer.com/ ➔ mediainfo-definitions/

10

# A GUI for FFmpeg

#### FFCommand Engine (GUI) → github.com/ColorlabMD/FFCommand Engine

version 0.6 for macOS via Homebrew: **brew tap avpres/formulae brew install --HEAD ffcommand-engine**

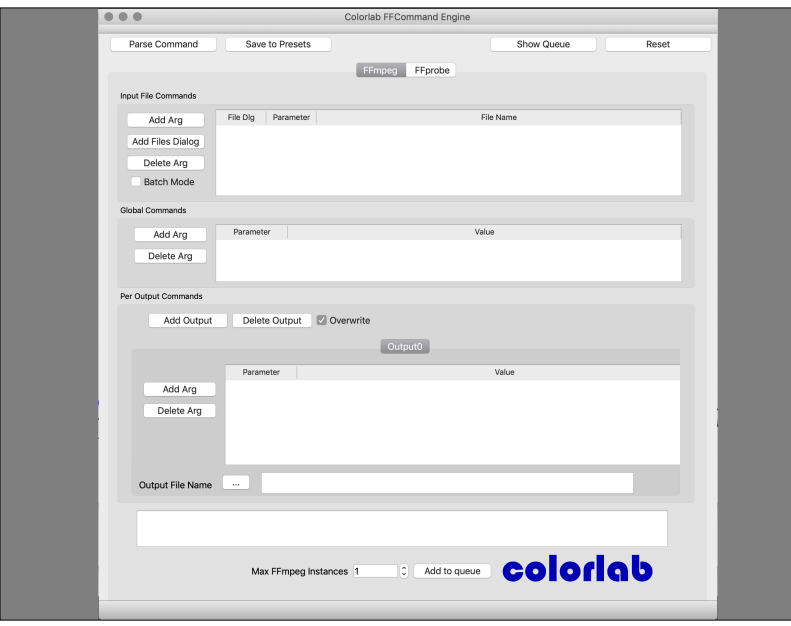

#### Set the working directory

Linux/Mac/Windows with Terminal or WSL: **cd ˜/Desktop**

Windows locally: **cd Desktop**

Windows on OneDrive Cloud: **cd OneDrive**

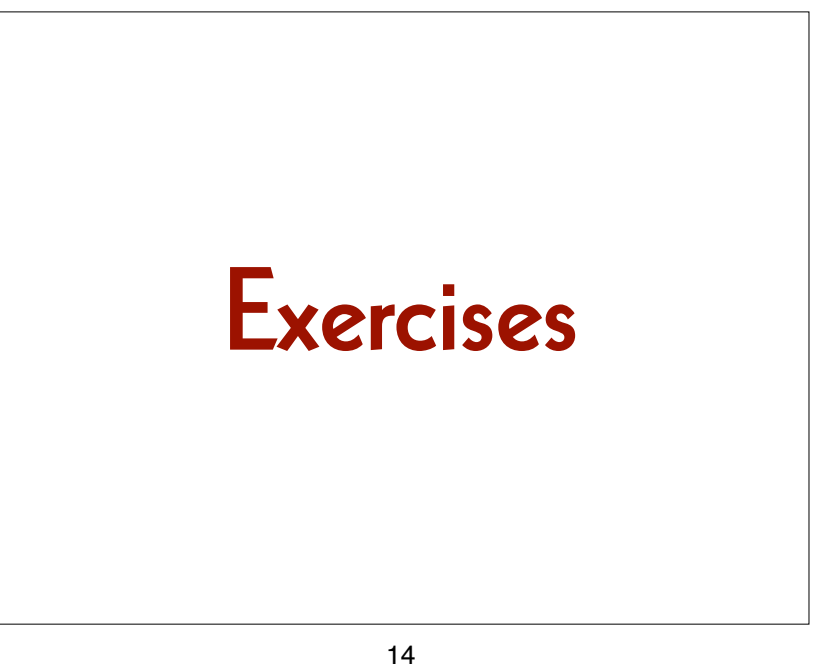

### **Find Help**

**ffmpeg -h encoder=tiff**

**ffplay -f lavfi -i testsrc ffplay -f lavfi -i testsrc2 ffplay -f lavfi -i mandelbrot**

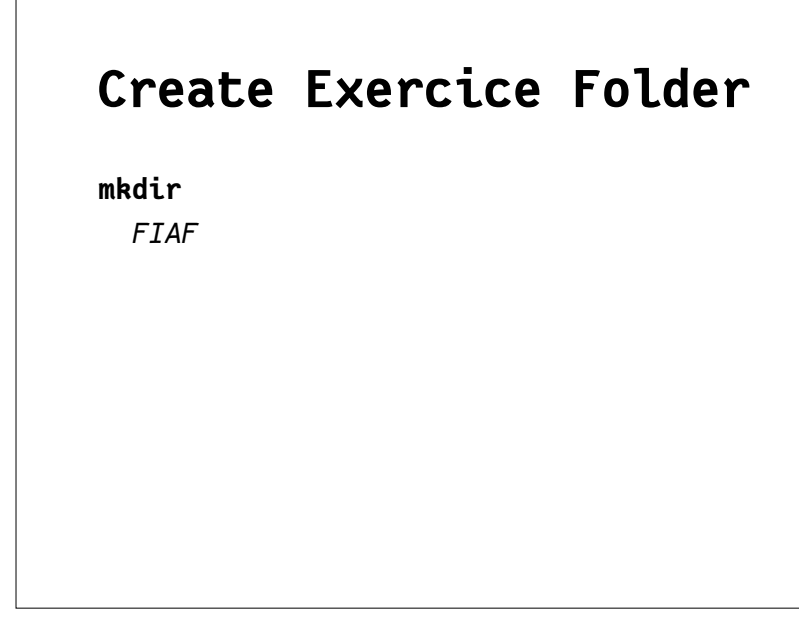

#### **Play the Image File**

**ffplay**

 *FIAF/mandelbrot\_%06d.tif*

#### **ffplay**

#### **-framerate 1**

 *FIAF/mandelbrot\_%06d.tif*

#### **Generate Image Files**

**ffmpeg**

 **-f lavfi -i "mandelbrot=size=2048x1536" -pix\_fmt rgb48le -compression\_algo 1 -t 10** *FIAF/mandelbrot\_%06d.tif*

18

#### **Generate a Sound File**

#### **ffmpeg**

 **-f lavfi -i "anoisesrc=color=brown" -filter:a "tremolo=f=0.1:d=0.9" -c:a pcm\_s24le -ar 96k -ac 2 -t 10**  *seashore.wav*

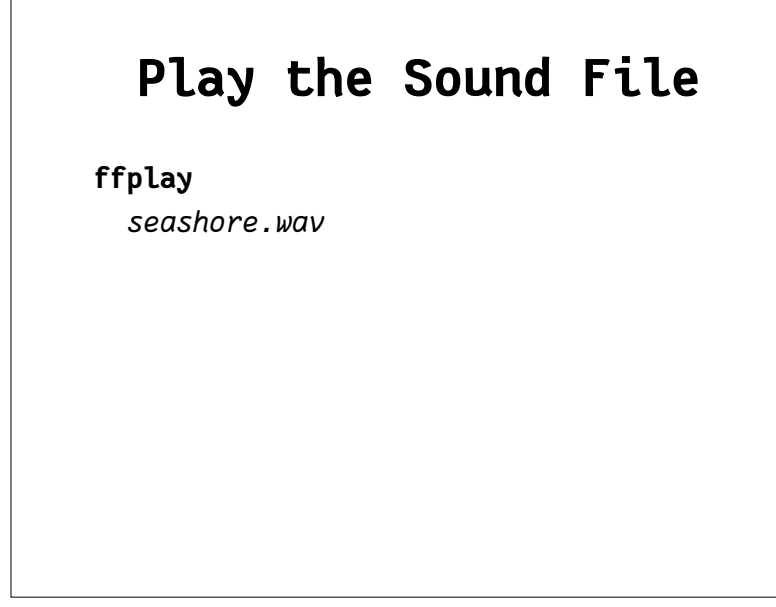

#### **Find Help**

**ffmpeg -encoders | grep 264 ffmpeg -h encoder=h264**

**x264 --help**

#### **Extract Metadata**

**ffprobe**

 **-show\_format -show\_streams -print\_format json**  *seashore.wav*

22

#### **Generate Access File**

#### **ffmpeg**

 **-f image2 -framerate 25 -i** *FIAF/mandelbrot\_%06d.tif*  **-i** *seashore.wav*  **-filter:v "scale=640:480:flags=lanczos, hue=H=.5\*t" -c:v libx264 -pix\_fmt yuv420p -preset veryslow -crf 18 -filter:a "loudnorm=I=-16:LRA=11:TP=-1.5" -c:a aac -ar 44100 -movflags +faststart**  *mandelsea\_H264.mp4*

### **Play Access File**

**ffplay**

 *mandelsea\_H264.mp4*

25

# Quality Control

#### **Save Metadata**

#### **ffprobe**

- **-show\_format**
- **-show\_streams**
- **-print\_format json**
- *mandelsea\_H264.mp4*
- **>** *mandelsea\_H264\_mp4.txt*

26

#### **Generate a Sound File**

#### **ffmpeg**

 **-f lavfi -i "anoisesrc=color=brown" -filter:a "tremolo=f=0.1:d=0.9" -c:a pcm\_s24le -ar 96k -ac 2 -t 60**

 *seashore\_good.wav*

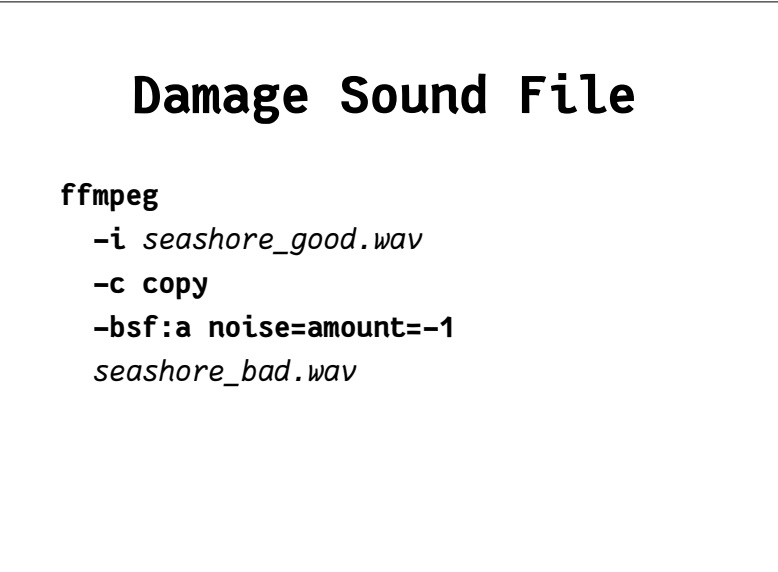

#### **Show Volume (good)**

**ffplay**

 **-f lavfi "amovie=***seashore\_good.wav***, split [a][out1]; [a] showvolume=c=VOLUME: w=1000:h=100:ds=lin [out0]"**

# **Play Damaged File**

**ffplay**  *seashore\_bad.wav*

30

#### **Show Volume (bad)**

#### **ffplay**

 **-f lavfi "amovie=***seashore\_bad.wav***, split [a][out1]; [a] showvolume=c=VOLUME: w=1000:h=100:ds=lin [out0]"**

# **Show Waves (good)**

**ffplay**

 **-f lavfi "amovie=***seashore\_good.wav***, asplit [a][out1]; [a] showwaves=mode=cline [out0]"**

33

#### **Show Spectrum (good)**

**ffplay**

 **-f lavfi "amovie=***seashore\_good.wav***, asplit [a][out1]; [a] showspectrum=mode=separate:**

 **color=intensity:**

 **slide=1:**

 **scale=cbrt [out0]"**

# **Show Waves (bad)**

**ffplay -f lavfi "amovie=***seashore\_bad.wav***, asplit [a][out1]; [a] showwaves=mode=cline [out0]"**

34

# **Show Spectrum (bad)**

**ffplay**

 **-f lavfi "amovie=***seashore\_bad.wav***, asplit [a][out1]; [a] showspectrum=mode=separate: color=intensity: slide=1: scale=cbrt [out0]"**

# Personalise

37

#### **Add Watermark**

**ffmpeg**

```
 -i madelsea_H264.mp4
```
**-filter:v**

```
 "drawtext=text='watermark':
```

```
 fontfile=/Library/Fonts/Arial.ttf:
```
 **fontsize=35:**

 **fontcolor=white:**

 **alpha=0.25:**

 **x=(w-text\_w)/2:y=(h-text\_h)/2"**

*watermark.mp4*

# **Find Help**

**cd /Library/Fonts ls**

38

# **Add Timecode**

#### **ffmpeg**

- **-i** *madelsea\_H264.mp4*
- **-filter:v**
	- **"drawtext=timecode='01\:00\:30\:00':**
	- **rate=25:**
	- **fontfile=***/Library/Fonts/Arial.ttf***:**
	- **fontsize=35:**
	- **fontcolor=white:**
- **x=(w-text\_w)/2:y=h/1.2"**
- *timecode.mp4*

# **Add Logo**

**ffmpeg**

- **-i** *madelsea\_H264.mp4*
- **-i** *logo.png*

**-filter\_complex "overlay=10:main\_h-overlay\_h-10"** *with\_logo.mp4*

#### 41

#### **Workflow**

define accepted file formats perform quality control

- checksum
- filename
- container, codec and data formats

• image and sound content prepare archive package store packages (e.g. onto LTO tapes)

# Not Used

#### 42

# Quality control • check technical metadata • analyse signal • watch image and listen sound • difference file • split screen

## Quality Control Tools

container and codec

- MediaInfo, ffprobe, MediaConch
- hexdump, fq

image and sound content

- QCTools, qcli, SignalServer
- VLC, mpv, ffplay

45

### **Split screen**

#### **ffmpeg**

 **-i** *file\_1.mp4* **-i** *file\_2.mp4*  **-filter\_complex "[0]crop=iw/2:ih:0:0[left]; [1]crop=iw/2:ih:iw/2:0[right]; [left][right]hstack"** *file\_1\_2\_split.mp4*

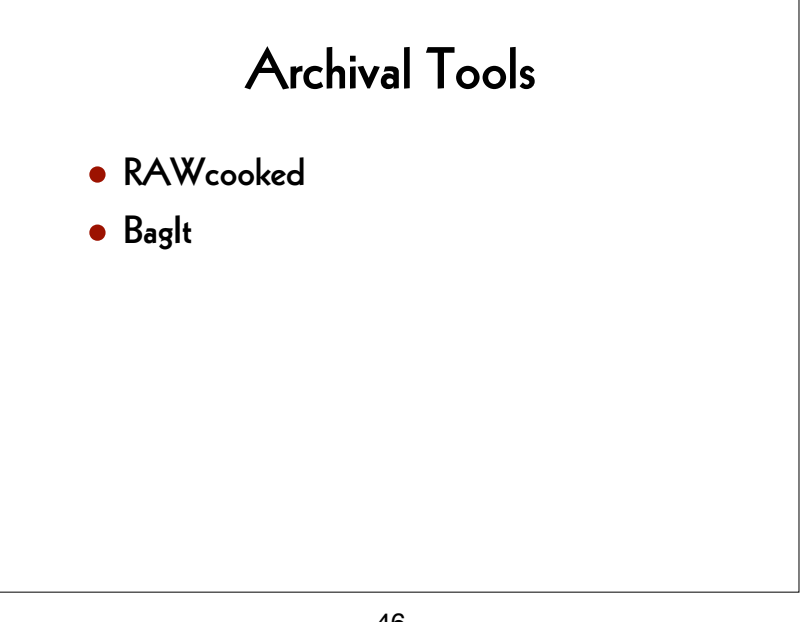

46

# **Difference file**

#### **ffmpeg**

 **-i** *file\_1.mp4* **-i** *file\_2.mp4*  **-filter\_complex "[1]format=yuva444p, lut=c3=128, negate[1\_with\_alpha]; [0][1\_with\_alpha]overlay"** *file\_1\_2\_delta.mp4*

## Integrate FFmpeg commands in your own scripts (e.g. in Bash)

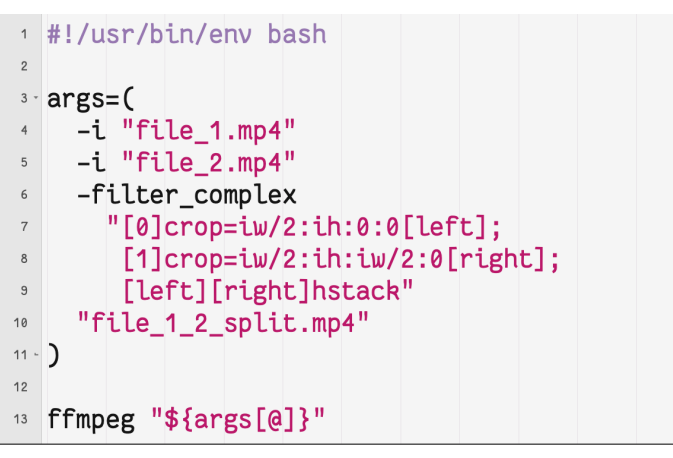

49

# FFmpeg is used in

- VLC and mpv
- Audacity and Handbrake
- QCTools and AEO-Light
- vrecord
- Google Chrome and YouTube
- "et cetera et cetera et cetera"

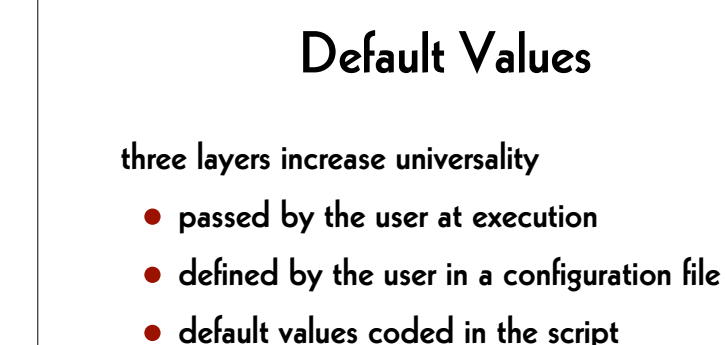

50

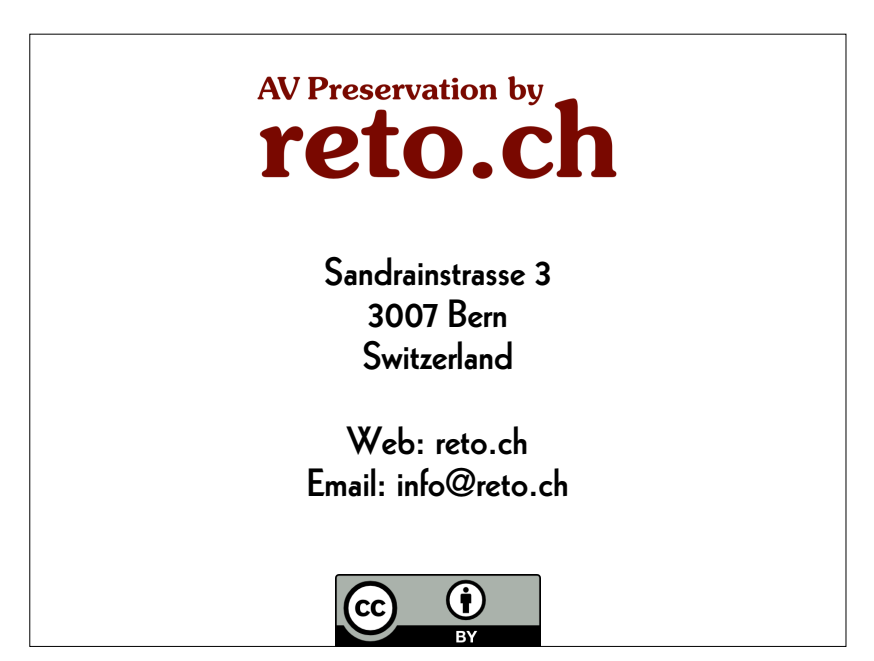